# **Como reservar** um material que está emprestado

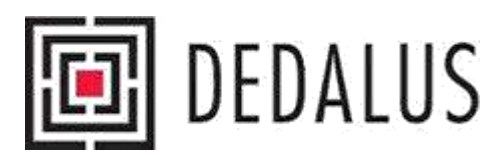

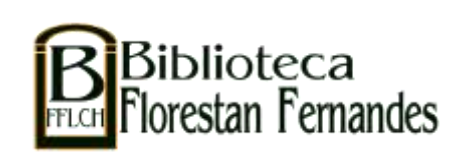

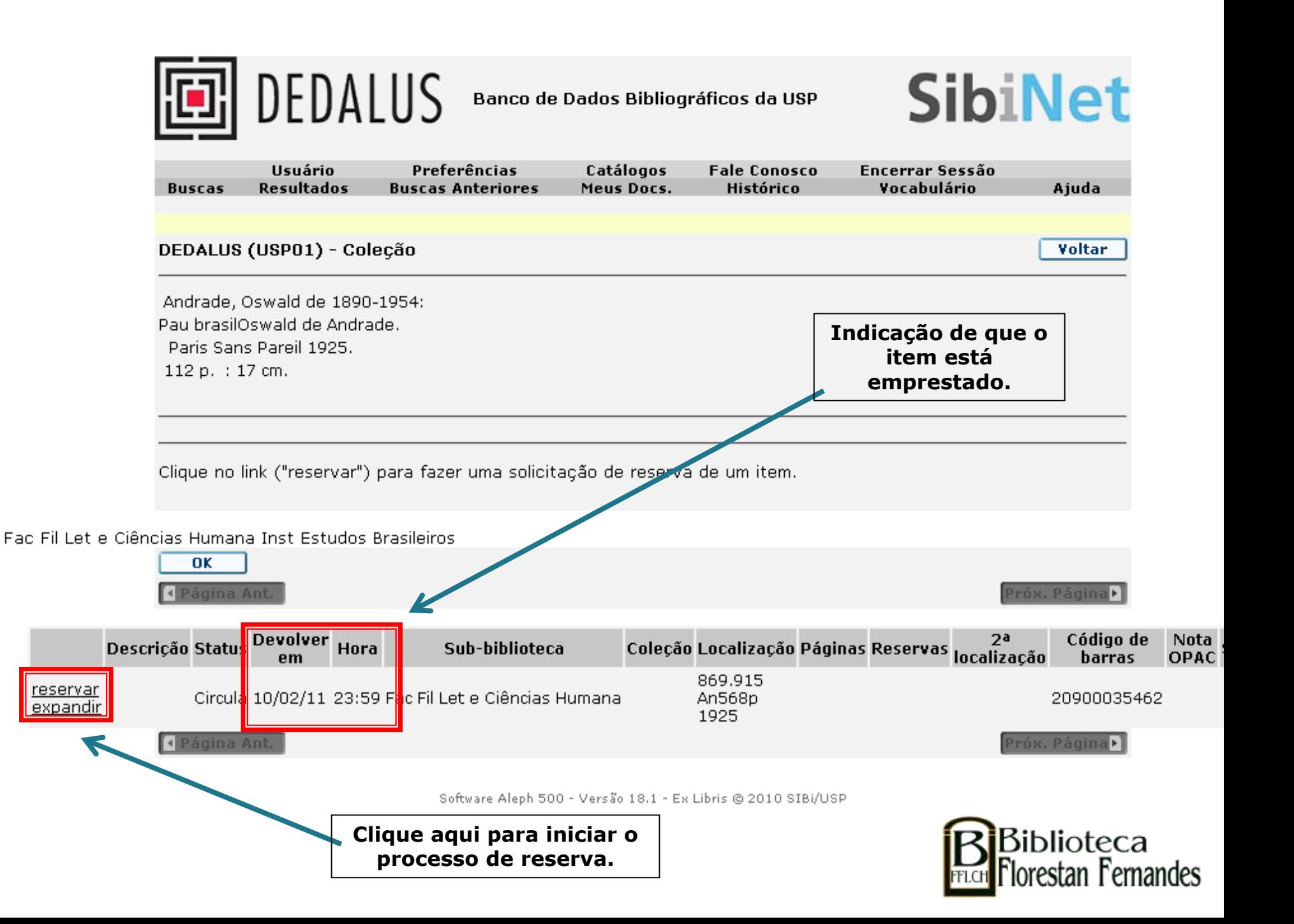

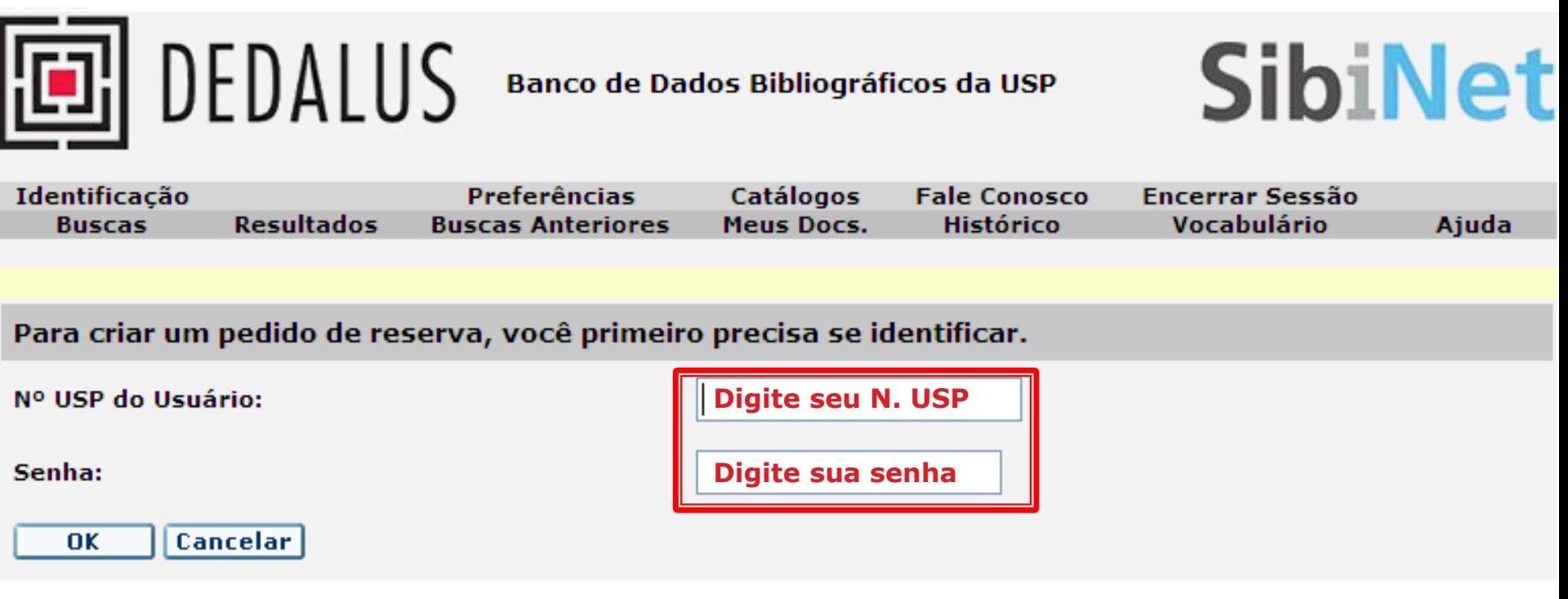

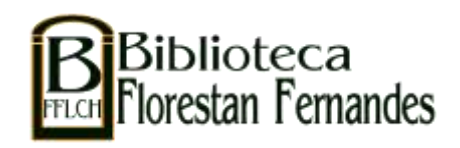

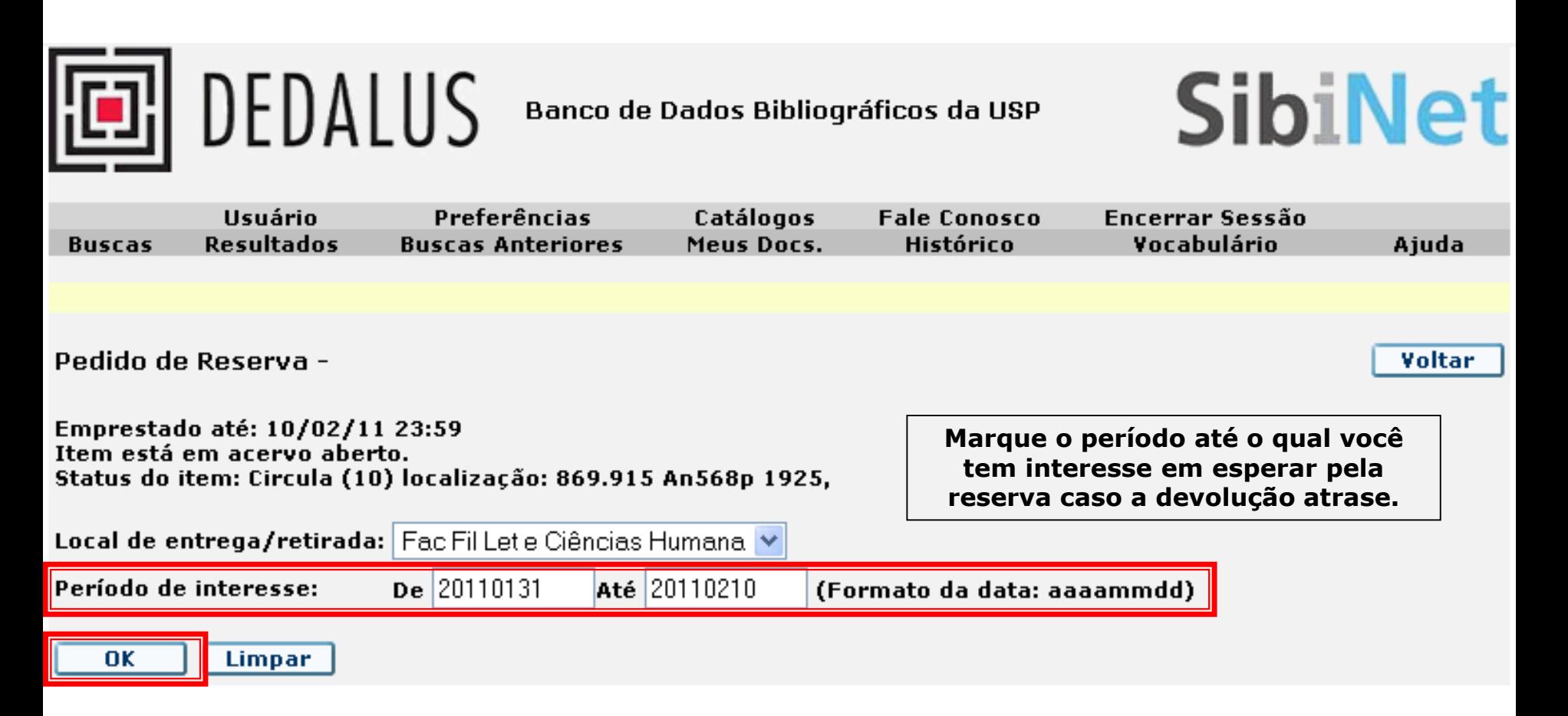

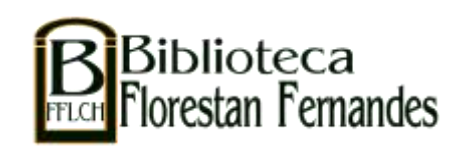

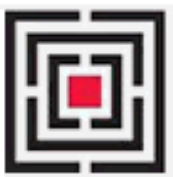

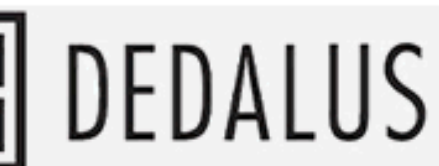

Banco de Dados Bibliográficos da USP

## **SibiNet**

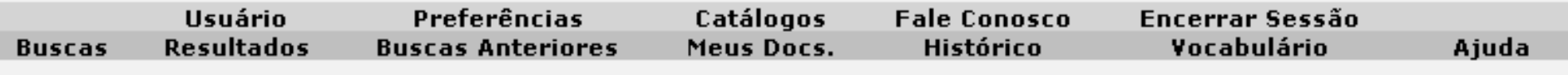

Detalhes do Pedido de Reserva -

Reserva feita com sucesso! Quando disponível, retire o item em Fac Fil Let e Ciências Humana.

Período de interesse: de 31/01/11 até 10/02/11

Imprimir OK

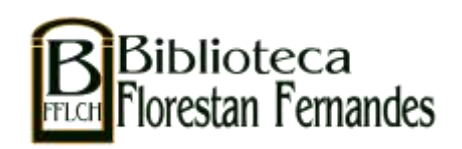

#### Para acompanhar suas reservas...

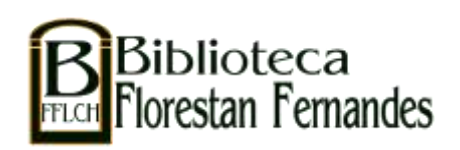

## **FAZENDO O LOGIN**

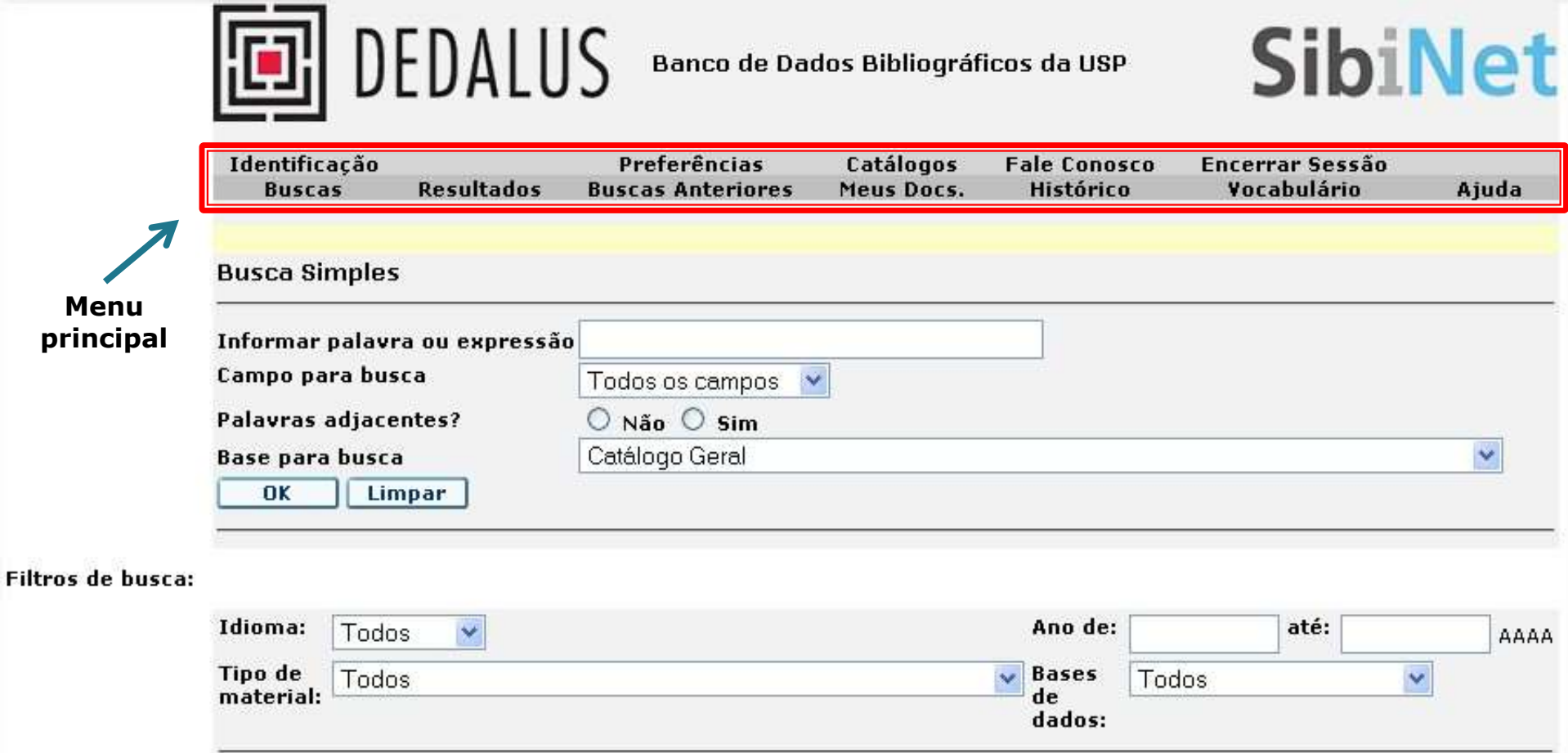

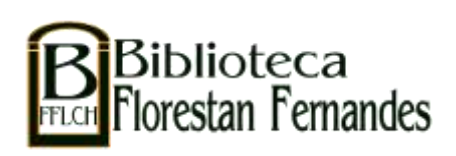

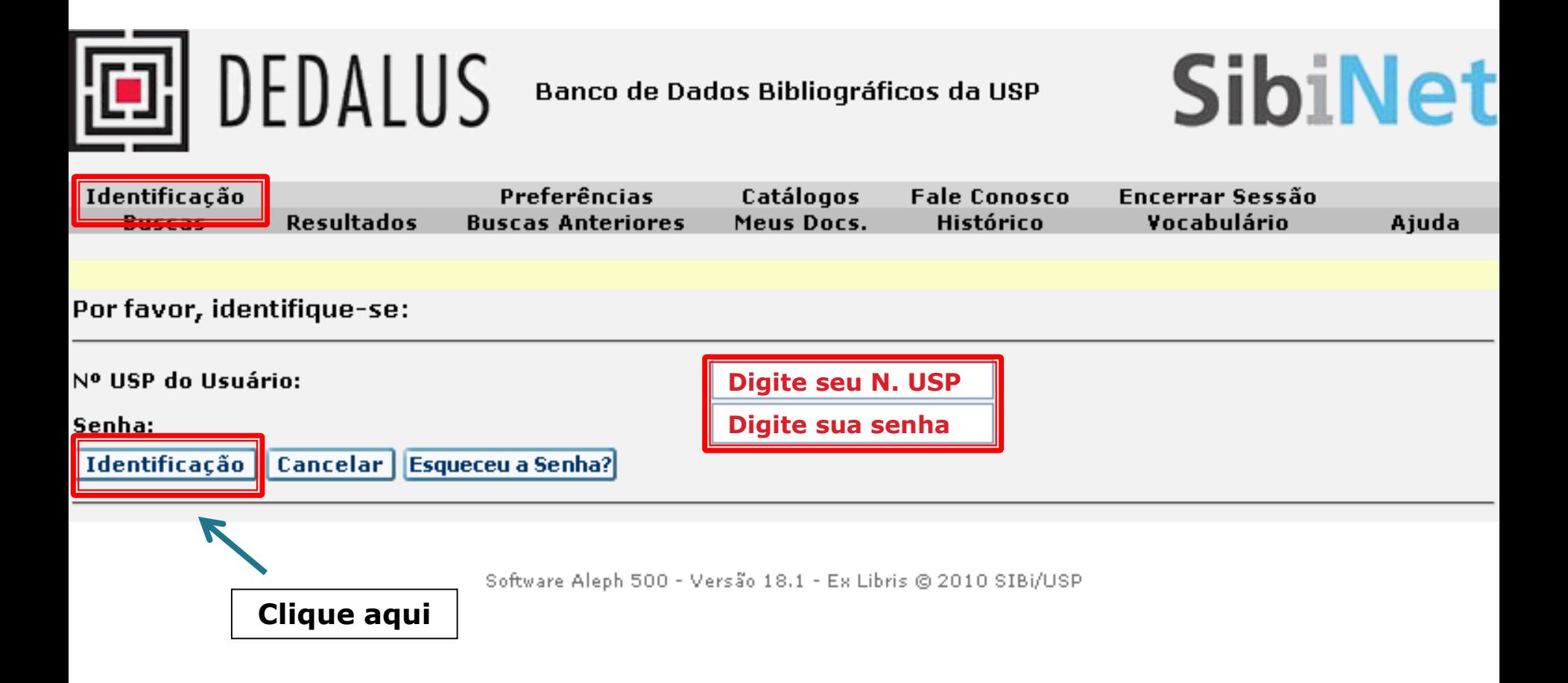

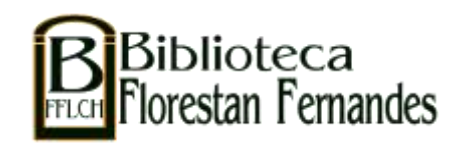

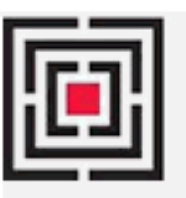

## **同**DEDALUS

#### **Banco de Dados Bibliográficos da USP**

## **SibiNet**

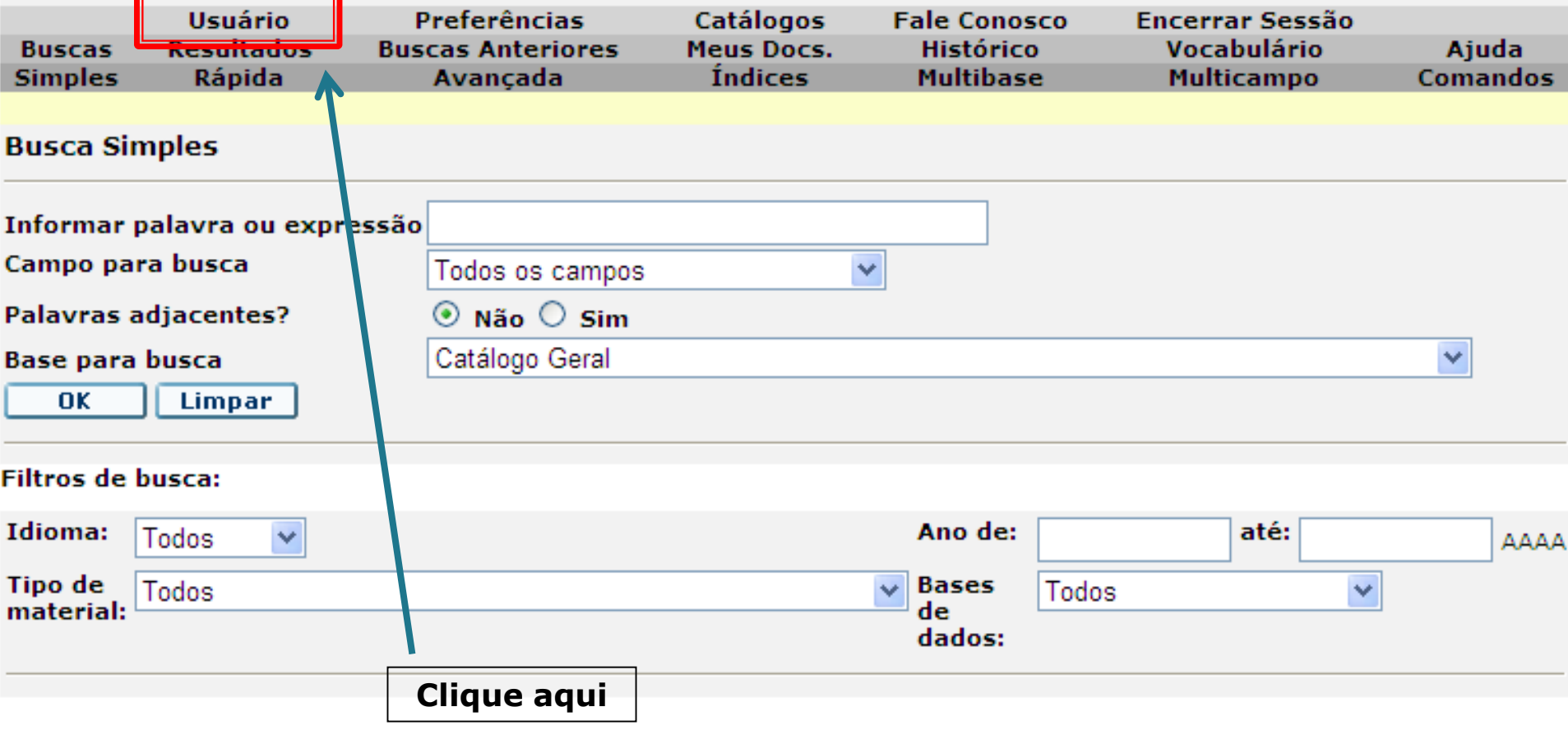

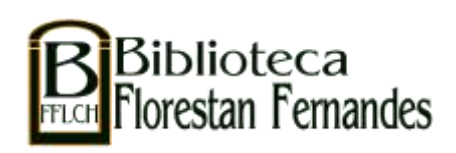

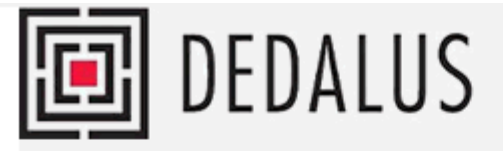

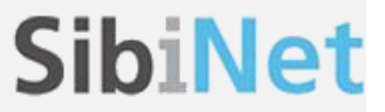

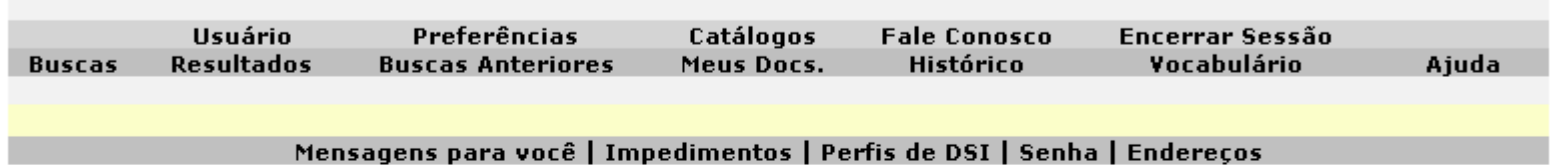

**DEDALUS** 

DEDALUS - Informações do Usuário -Há 0 mensagens para você.

Atividades (clique nos links abaixo para visualizar maiores informações sobre suas atividades)

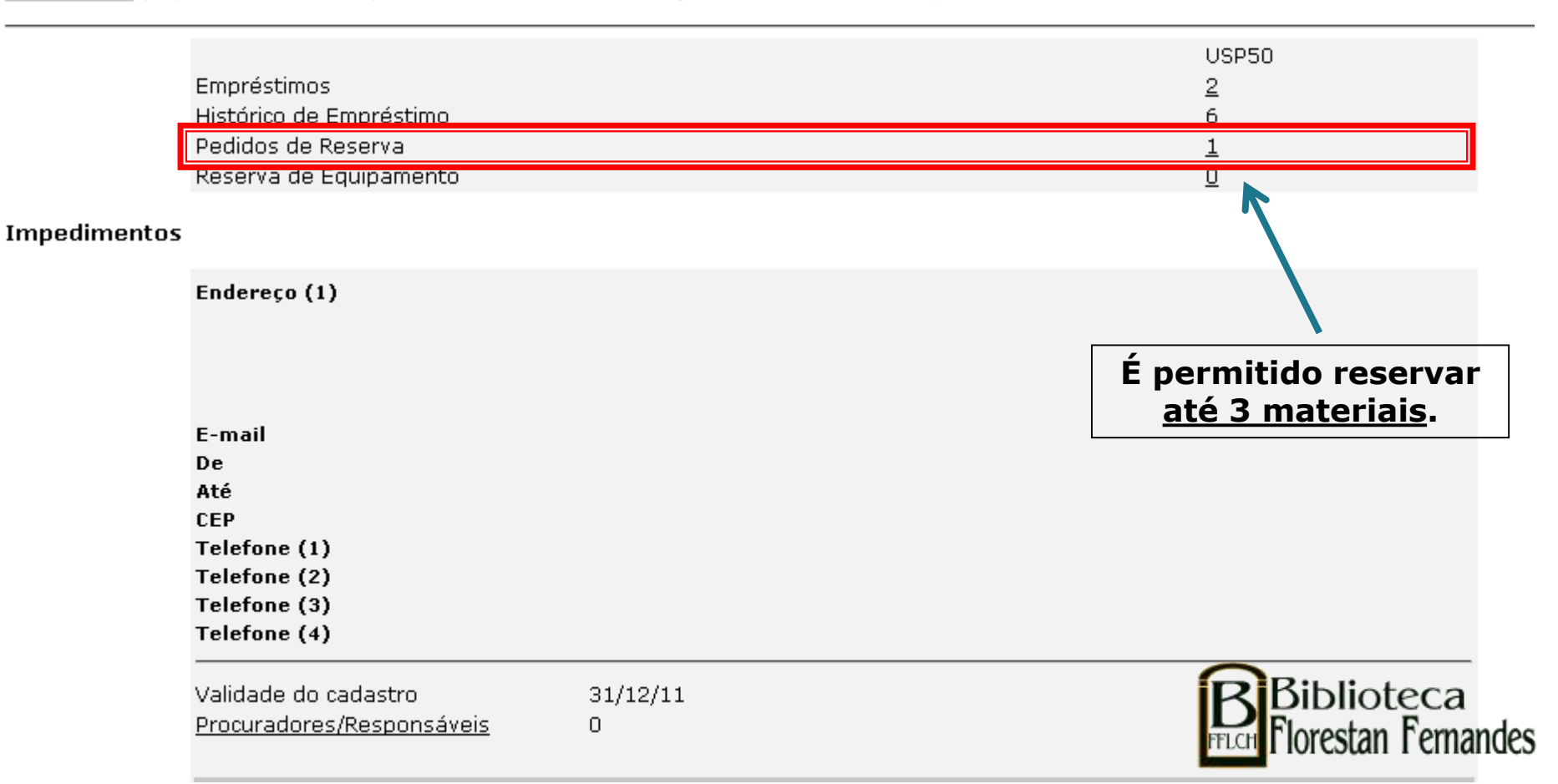

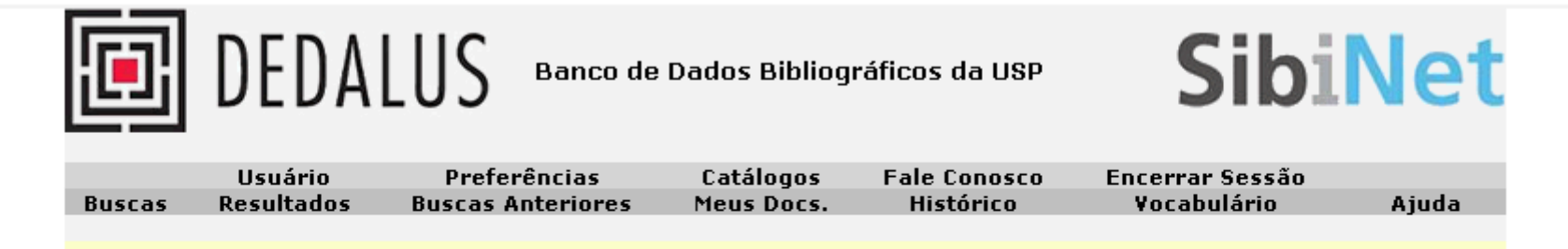

Informações do Usuário | Empréstimos | Pedidos de Reserva | Reserva de Equipamento | Pedidos de Fotocópia | Histórico de Empréstimo Transações de Caixa | Pedidos de EEB | Reservas de Título | Procuradores/Responsáveis

DEDALUS - Pedidos de Reserva de:

#### DEDALUS - 1

Para detalhes de um pedido de reserva, clique no número sublinhado.

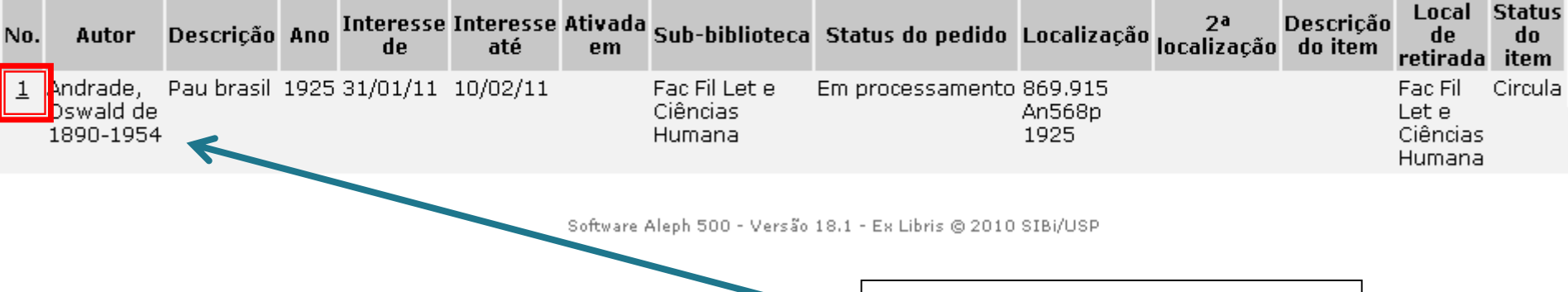

Clique aqui para ver os detalhes da reserva.

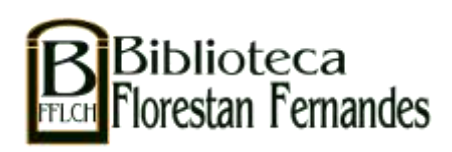

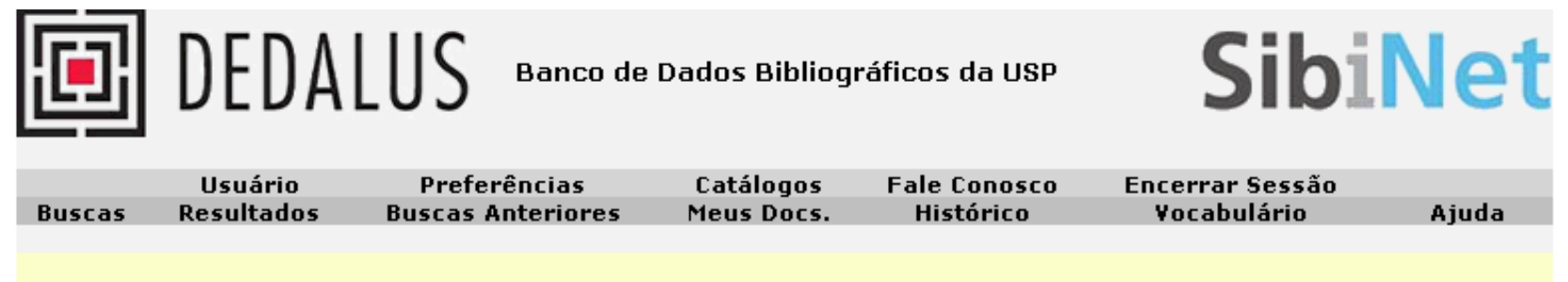

Detalhes para o pedido de reserva no. 1

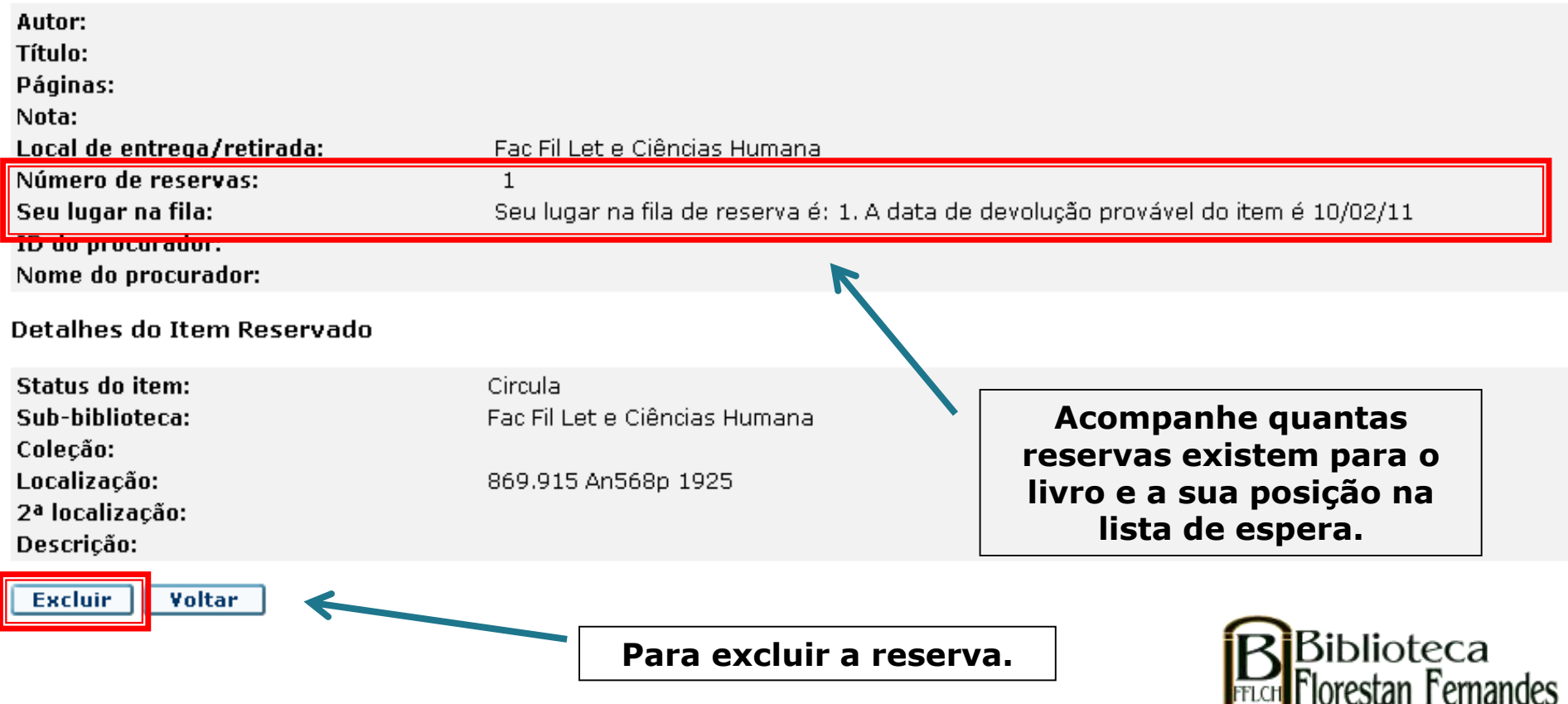

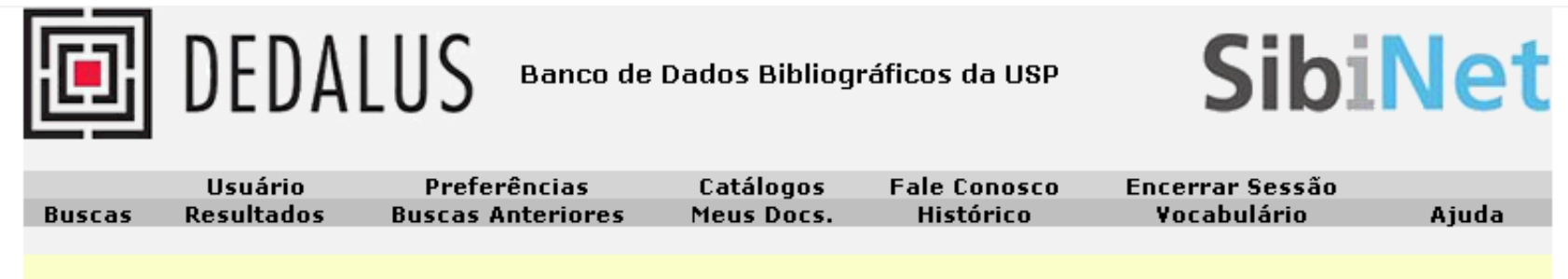

Detalhes para o pedido de reserva no. 1

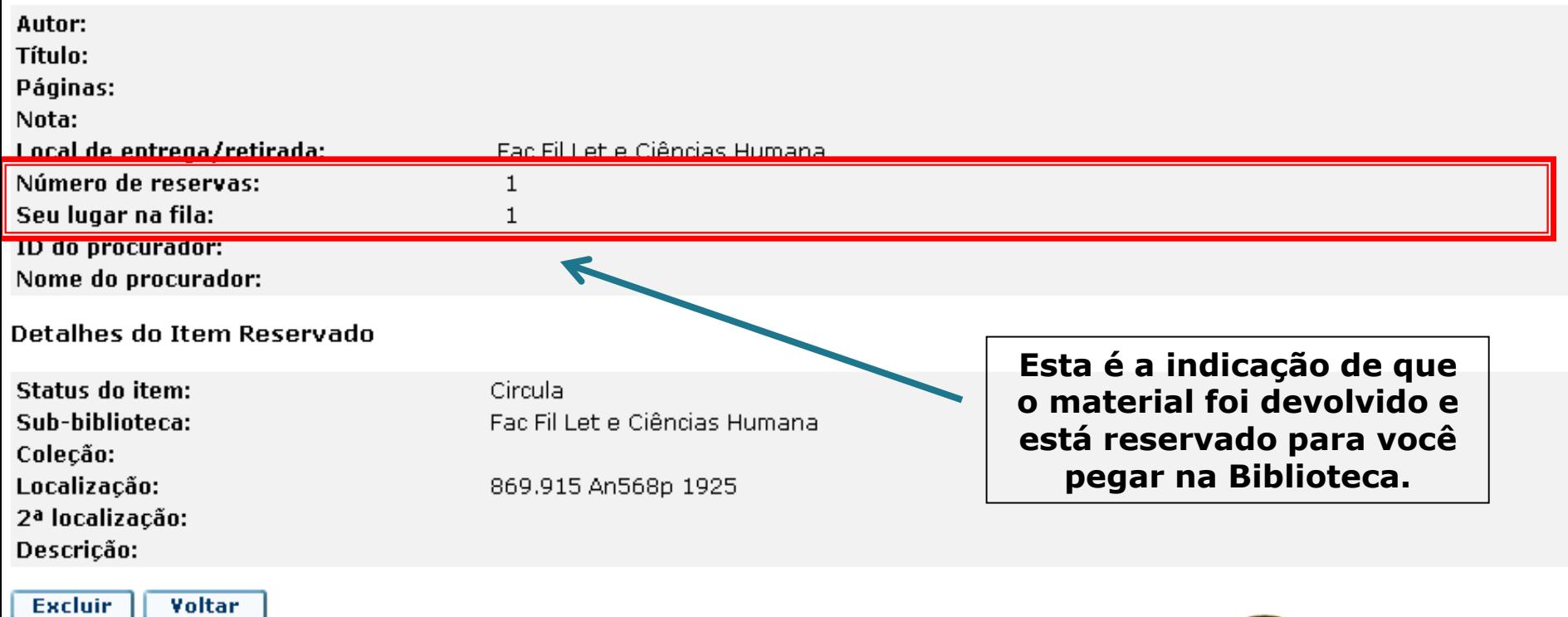

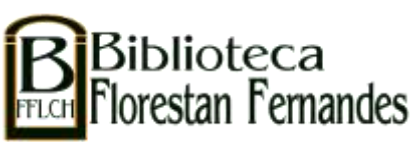

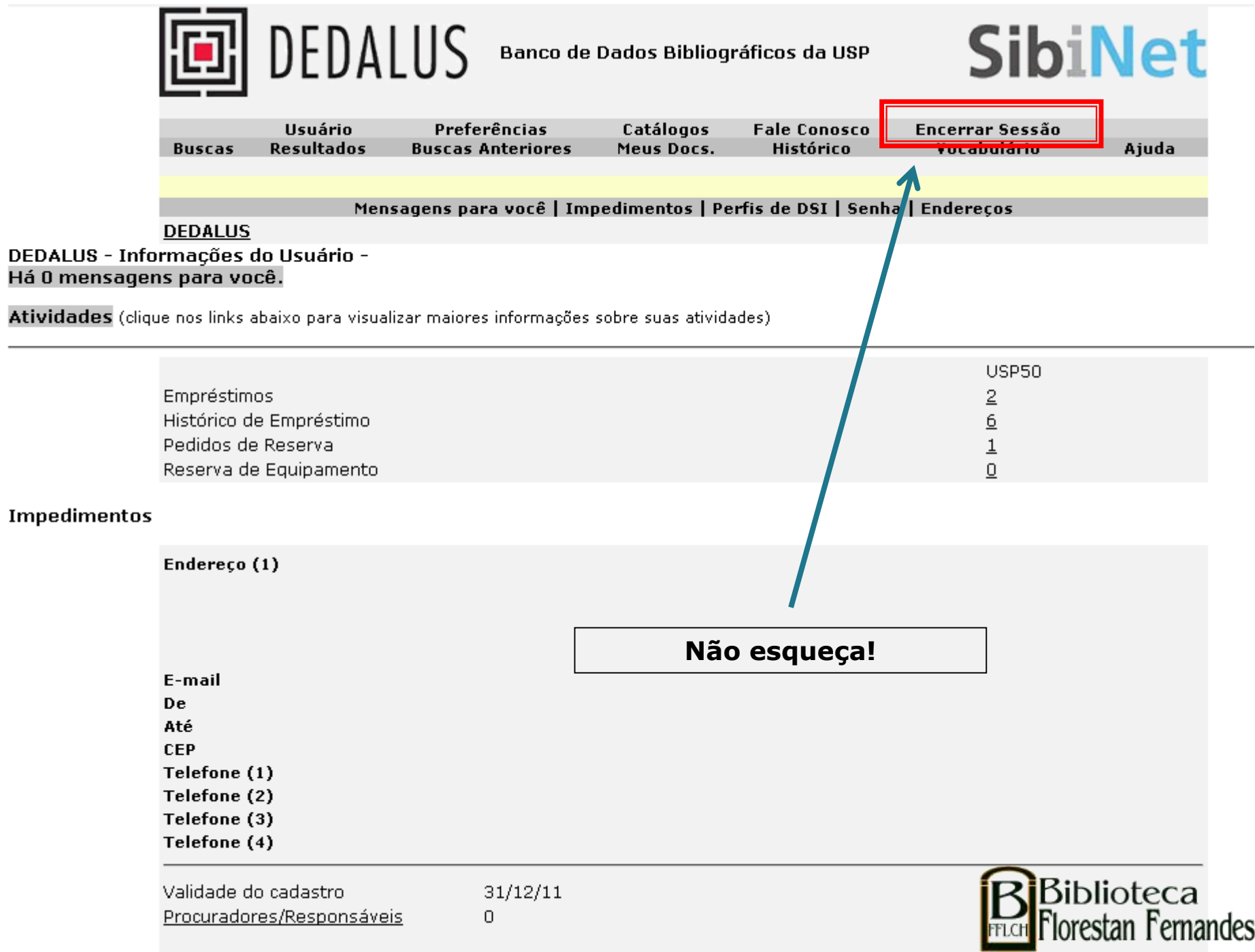

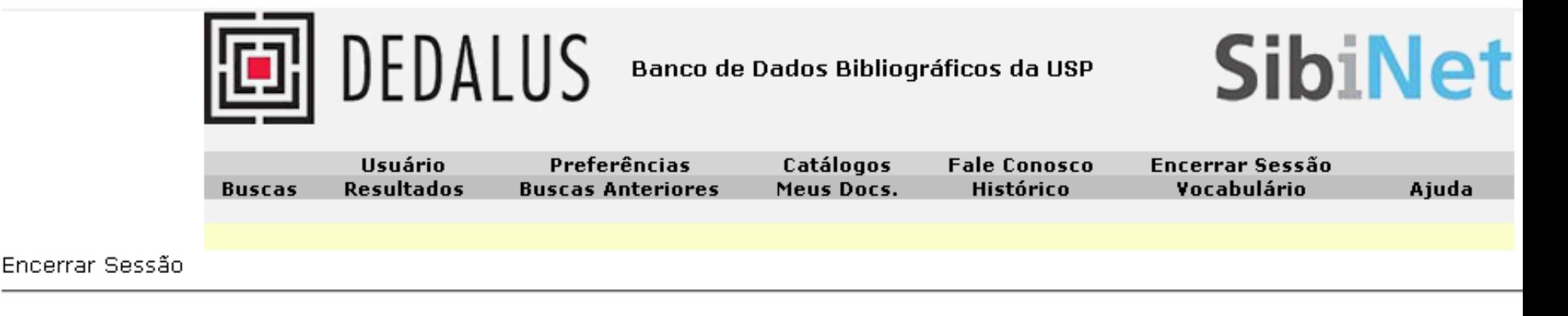

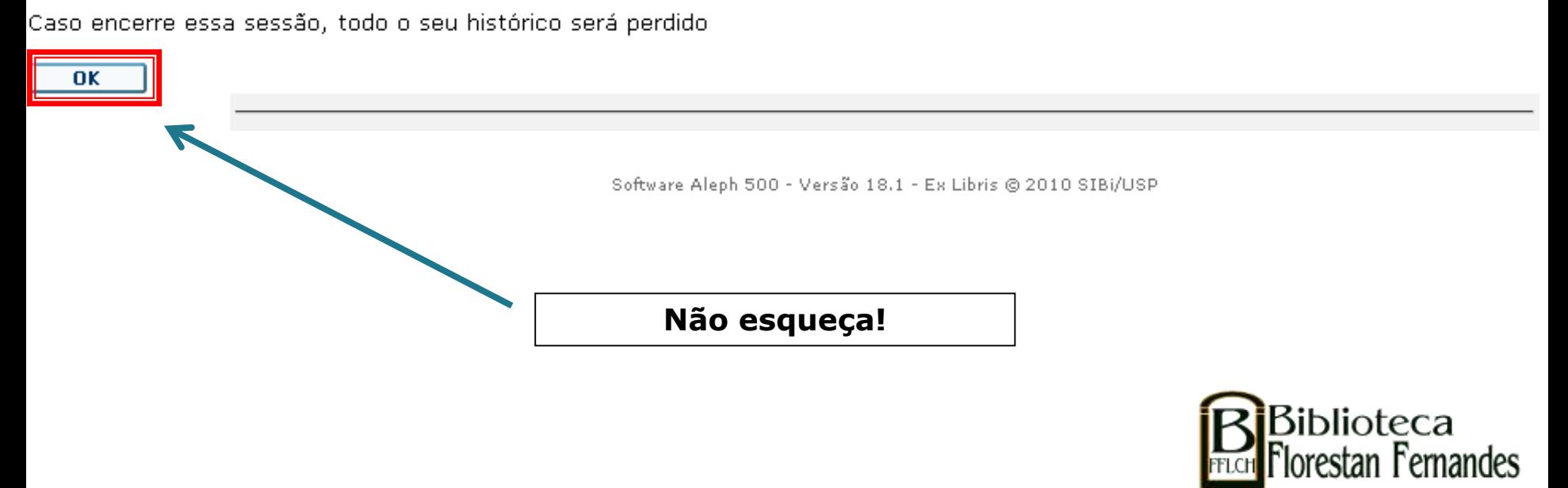

### Você receberá notificações por email.

Mantenha seu cadastro atualizado.

Em caso de dúvida, entre em contato com o Serviço de Atendimento: sauffich@usp.br / 3091-4377

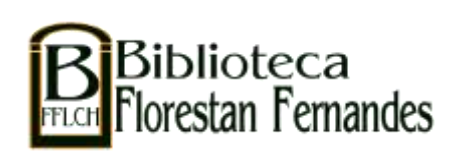